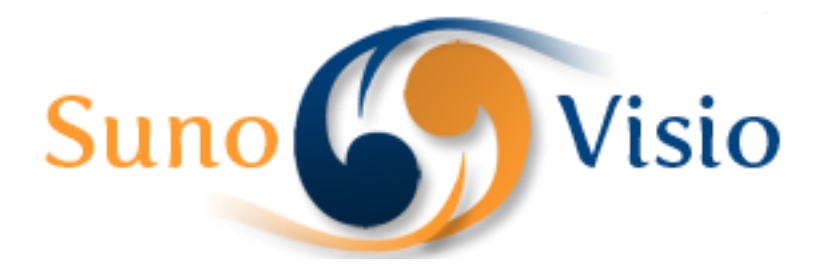

Sunovisio Corporation

# Documentation Order Customer Assignment Extension

This documentation will help you to install and setup the extension in your shop to let you manage customers and orders in an easy way.

Version 1.0.0 11/7/2012

#### **Introduction**

Sunovisio Order Customer Assignment will allow you to manage your customers and orders assignment very simply. The extension will add two roles in your shop which are very importants.

The first one is "Customer Manager". This role will allow you to assign to the user one or several customer group which will be affected to him. The second one is "Order Picker". This role will allow you to assign some items of orders to pickup in your warehouse to some users. When the quantity fullfilled is ok, the order will move to status "Ready For Shipping".

Of course, everything is configurable very simply in the administration.

## **Configuration**

Order Customer Assignment

The configuration is pretty simple here as we moved the most important configuration on a per user base. You can access the base configuration with going on menu and clicking on System, Configuration and on the left column, find the tab "Order Customer Assignment". **Cave Confin** 

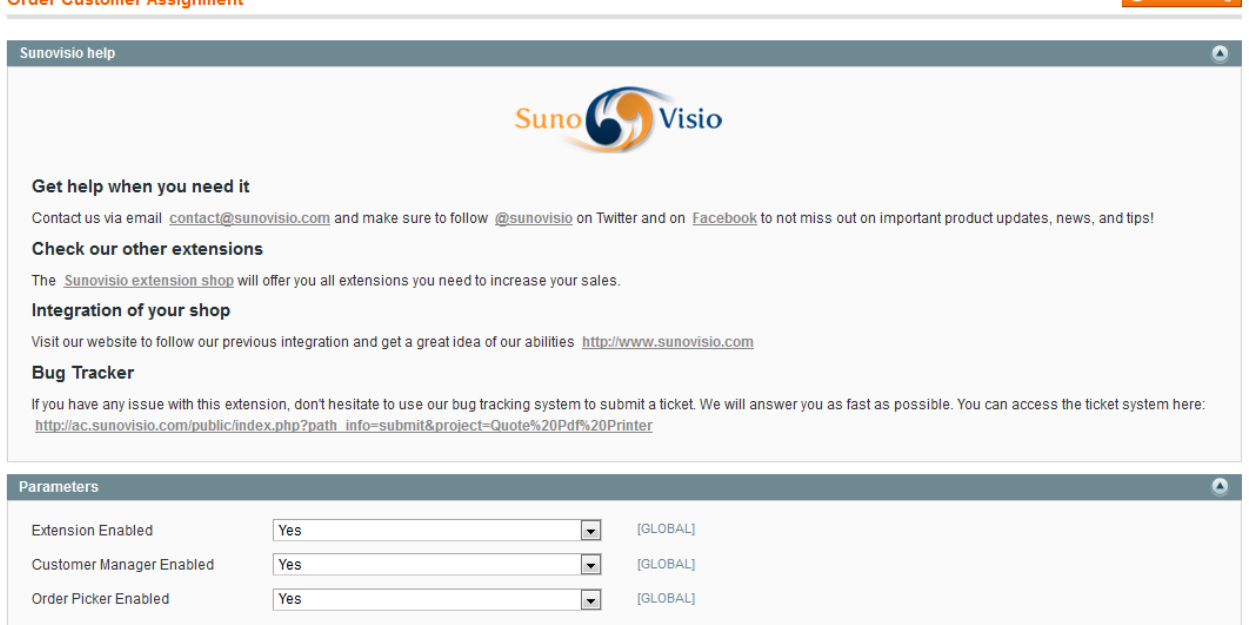

On the top, you will see different information about Sunovisio support very interesting for you in case you find any issue with installing the extension. On the second point, you will find the parameters tab which allows you to enable/disable some of the functionalities of the extension. For example, if you need only Order Picker, simply disable the Customer Manager option.

#### **User Permissions**

You can set user role going into System, Permissions, Users. After that, click on the user you need to edit permission for. You will find a new tab for this user called "User Assignment".

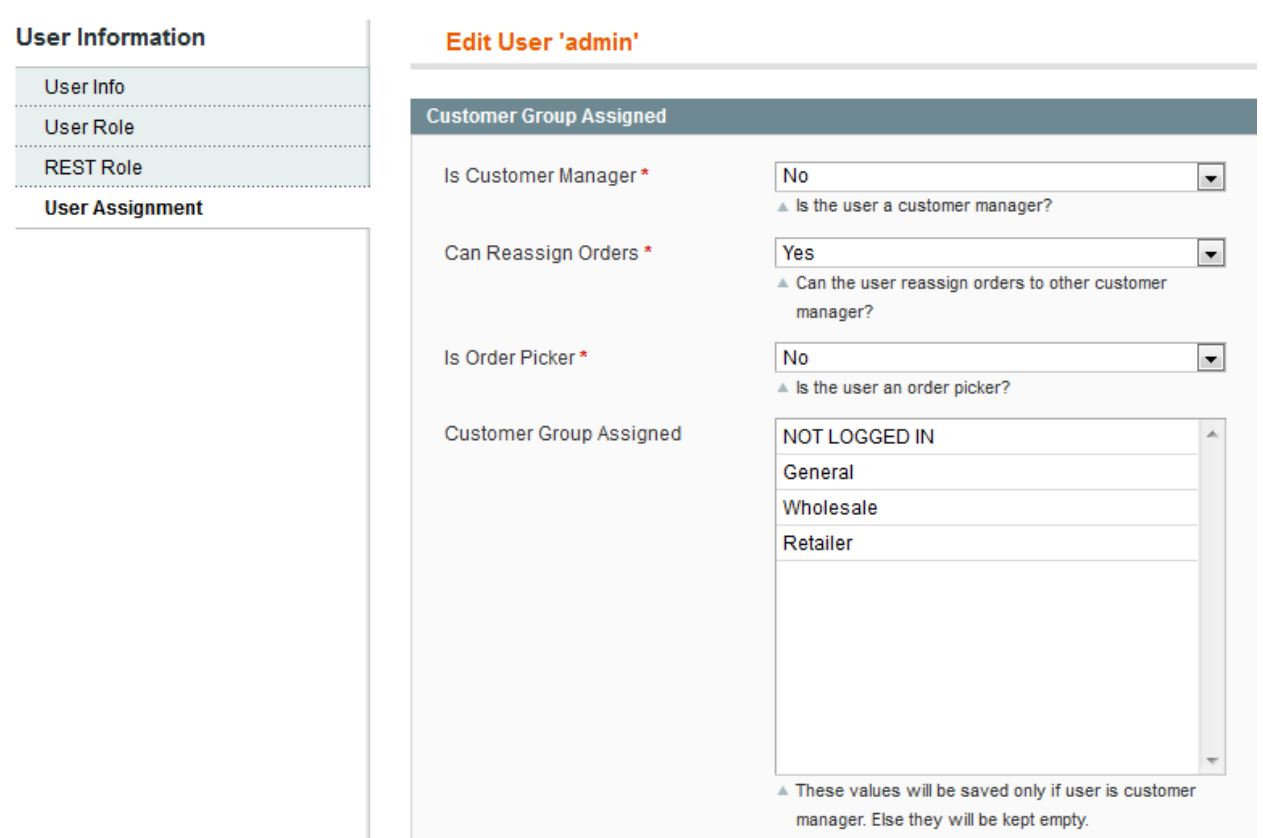

The first field allow you to set the user as customer manager. If so, a new tab will appear in the same section with orders assigned to this user.

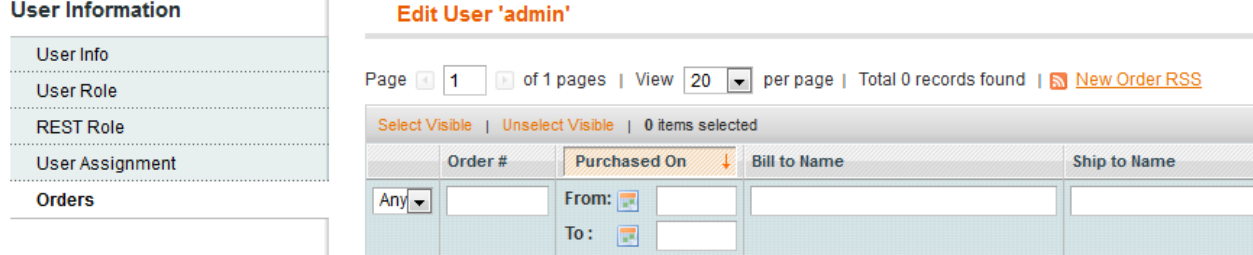

Note that when assigning an user to the role Customer Manager, you will need to assign to him at least one role. Else the application will not update the role of this user. Note as well that a group can be assigned to only one user. So if you assign a group a second time to a new user, the first one will lose his permission on this group automatically.

## **Sales Order Grid**

The Sales Order Grid (and all grid linked to sales: invoices, credit memo, shipment) will have a different behavior if the user connected is a customer manager. First of all, the user will be able to see only orders assigned to his customers or assigned directly to him. He will not be able to see any other orders. As well, he will be able to create orders only for his customers and not for others. If the user is allowed to reassign orders, a new massaction will appear in the grid to allow that.

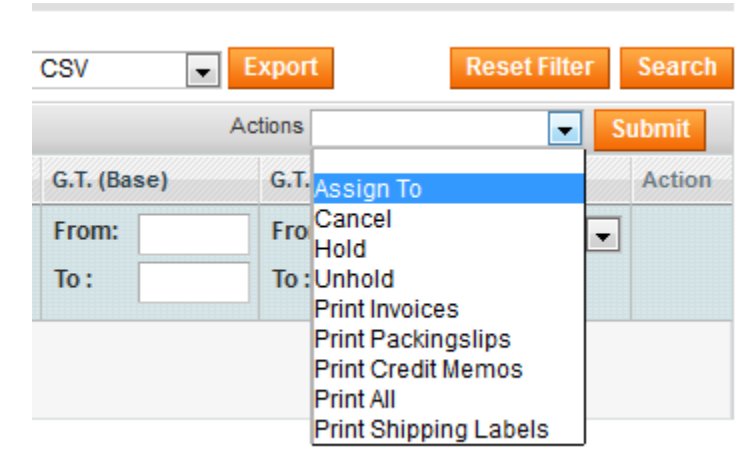

The same filtering is applied for all sales grid so the same procedure is applied for invoices, shipment and credit memo. There is no possibility that your customer manager get some conflicts as everything is managed separately.

# **Pickup List as administrator**

If the user connected is not an order picker, he will be able to assign items from order to different order picker.

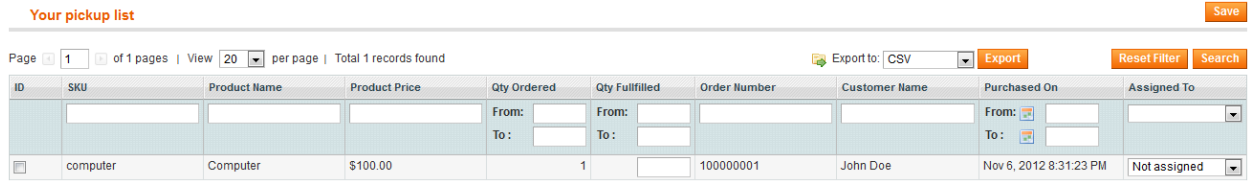

You can see that this item in the order 100000001 is not assigned to anybody yet. As administrator, you can assign it to one of the order picker simply by changing the value in the column Assign To and clicking on Save.

# **Pickup List as Order Picker**

If the user connected is an order picker, he will not be able to reassign the item but will be able to edit the column quantity fullfilled. When he will save the grid, the order will be automatically updated to Ready For Shipping status following this rules: all items of the order have a quantity fullfilled equal to the quantity ordered. Note that items of one order can be assigned to different order picker.

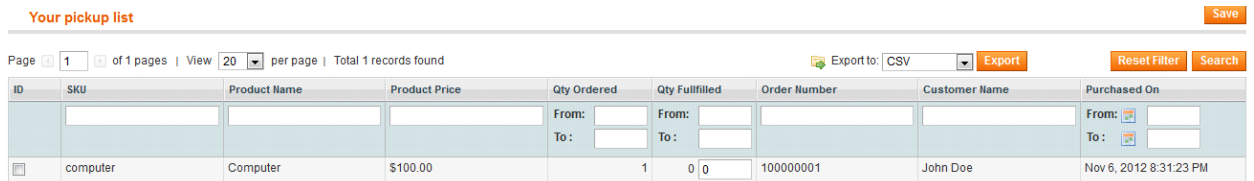

Now let's fill the quantity fullfilled of the current item to one and click on save. You can see that the item disappeared from the pickup list and the status of the order change to Ready For Shipping. As administrator, you know now that everything is ready and you can create the shipment without any issue.

## **Support**

If you have any problem with installing the extension, you can contact us via your account on [http://ecommerce.sunovisio.com](http://ecommerce.sunovisio.com/) using the ticket system or the chat. You can use as well our contact email address [contact@sunovisio.com](mailto:contact@sunovisio.com) or skype farge.loic. Thanks for your trust in Sunovisio Corporation.